## **CORRECTION DU TD1 CONSTRUCTION D'UNE PAGE HTML**

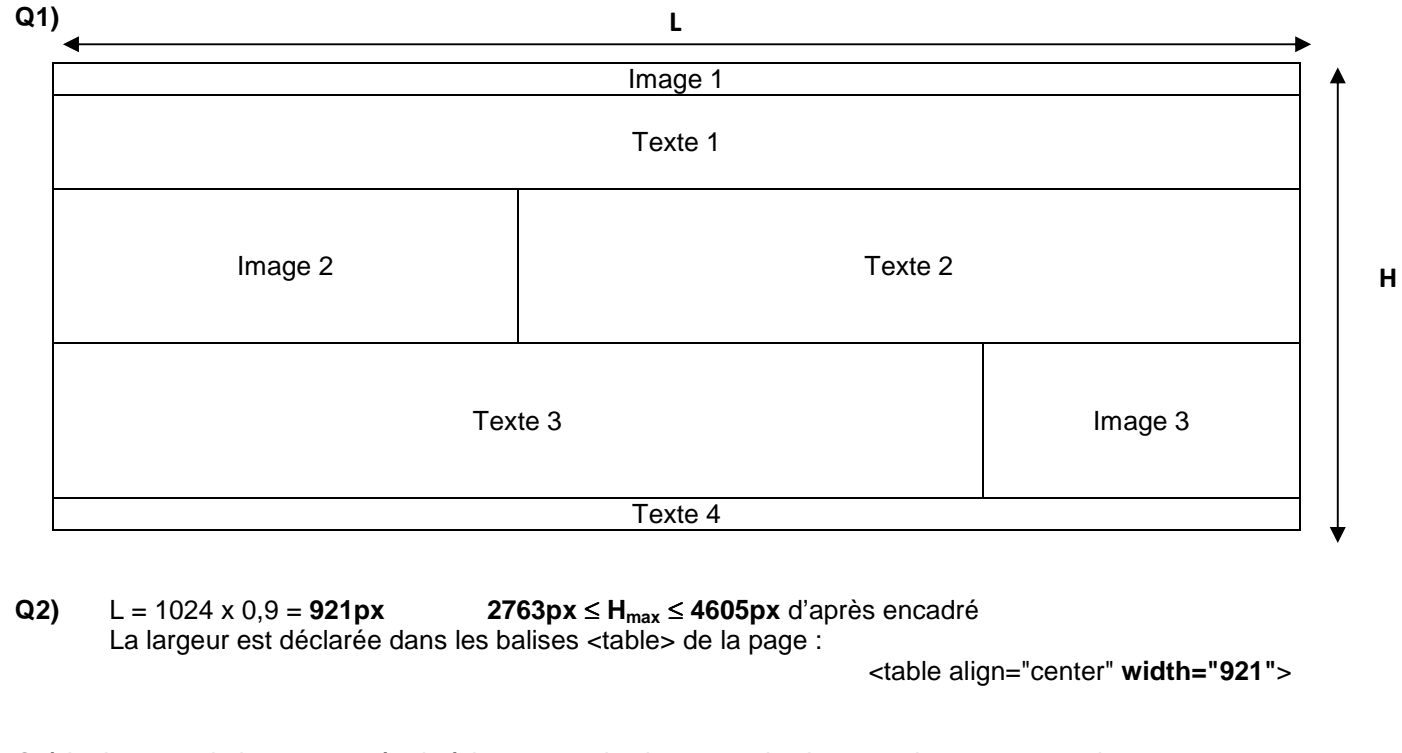

**Q3)** La hauteur de la page est égale à la somme des hauteurs des images plus 200px pour le texte. On peut écrire H = h1 + h2 + h3 + 200. Si H<sub>max</sub> = 800 alors (h1 + h2 + h3)<sub>max</sub> = 600. En mesurant les images sur l'annexe 1 et en simplifiant on peut écrire h2 ≈ h3 ≈ h1 donc h2 ≈ h3 ≈ h1≈ 200

Détermination des coefficients à appliquer  $Image 1 : K_1 = 200/241 = 0.83$  $Image 2: K<sub>2</sub> = 200/431 = 0,46$  $Image 3: K_3 = 200/310 = 0,64$ 

Nouvelles dimensions des images Image 1 : **505 x 200** Image 2 : **298 x 200**

Image 3 : **352 x 200**

Ces dimensions seront « affinées » en fonction de l'effet visuel recherché.

Exemple : annexe 1 Image 1 : **456 x 181** Image 2 : **292x 194** Image 3 : **330 x 186**

**Q4)** L'organisation de la page Web fait apparaître un tableau **3 x 5** avec plusieurs zones de fusion

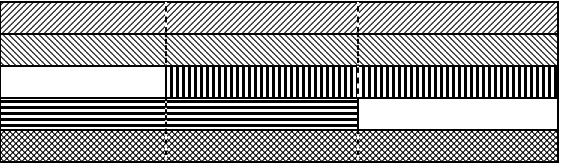

**Q5)** Code de la structure du **tableau 2** 

```
<table> 
<tr>
         <td colspan= "3"> </td> 
\langletr><tr> <td colspan= "3"> </td> 
</tr><tr><td>&nbsp;</td>
         <td colspan= "2"> </td> 
</tr></table>
```
Code de la structure du **tableau 3** 

```
<table> 
<tr>
         <td colspan= "2"> </td> 
        <td>&nbsp;</td>
</tr><tr>
         <td colspan= "3"> </td> 
</tr></table>
```
## **Analyse du code de la page de l'annexe 1**

**Q6)** Le tableau 1 permet de tracer une bordure autour de la page. Il contient une seule cellule.

**Q7)** Il est nécessaire de préciser la largeur souhaitée dans les tableaux car ils structurent la page. width="921" n'apparaîtra une seule fois dans le code si on le place dans la balise <table> de la table 1.

**Q8)** Les tableaux 2 et 3 se situent dans **l'unique cellule** du tableau 1.

**Q9)** Le code de cette page contient la **forme** (<table>, <tr>, <td> etc.) et le **fond** (bgcolor="black", text="white", width="921", etc.) de la page. Il est possible de le rendre plus lisible en plaçant tout ce qui se rapporte au fond dans une feuille de style (**CSS**).